# **Bloque II**

# **HAI HISTORIAS QUE CONMOVEN. ¿CAL É A TÚA?**

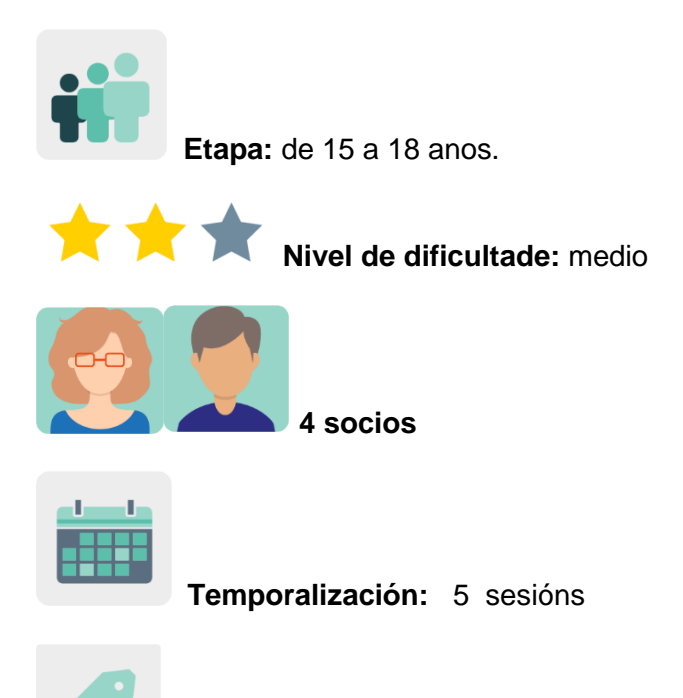

**Etiquetas:** diversidade, discriminación, tolerancia, emocións, desinformación, espírito crítico

## **Descrición da actividade: (4 liñas máximo)**

Nesta actividade trabállase como afrontan ou difunden os prexuízos e estereotipos os medios de comunicación. O alumnado comparte no foro do TwinSpace que tipo de discriminación viviu, coñece ou lle preocupa. Elixe unha das ideas que os seus compañeiros compartiron no foro para expresala en imaxes, e finalmente, os socios crean unha revista en liña con todas as aportacións.

## **Obxectivos: (3 máximo)**

- 1. Animar o alumnado a pensar na diversidade e a discriminación, e que papel teñen os medios de comunicación e/ou as redes sociais.
- 2. Detectar e combater a desinformación proporcionando ó alumnado e docentes oportunidades para promover o espírito crítico.
- 3. Mellorar a capacidade de amosar empatía e respecto participando de modo activo no desenvolvemento e a mellora social

## **Competencias clave e temas transversais:**

- Competencia dixital
- Comunicación lingüística
- Competencias sociais e cívicas
- Aprender a aprender
- Educación para os medios de comunicación

## **Contidos curriculares:**

- Interculturalidade e consumo mediático
- Análise de información
- Expresión visual creativa, oral e escrita

## **Aspectos inclusivos:**

Acceso ós medios, entendelos, criticalos e avalialos para combater a inxustiza social e os clichés mediáticos. Comprensión de diferentes puntos de vista e eleccións. Mostra de empatía e creación de comunidades por medio da comunicación dixital.

## **Produtos/ resultados esperados:**

- Revista dixital
- Pósters para presentalos no tablón eTwinning de cada centro escolar

## **DESENVOLVEMENTO DA ACTIVIDADE**

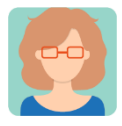

# **Preparación**

## **Paso 1:**

Cada docente socio crea un perfil ó alumnado no TwinSpace.

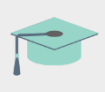

Titorial: *[Como invitar os](http://etwinning.es/es/como-invitar-a-los-alumnos-al-twinspace/) alumnos ó TwinSpace*

## **Paso 2:**

 Un dos docentes socios crea unha páxina no TwinSpace co título *Discrimination: International Teams* (Discriminación: Equipos internacionais) e publica nela o enlace a unha nube de palabras colaborativa [\(AnswerGarden](https://answergarden.ch/) ou similar)

Os docentes distribúen o alumnado en equipos internacionais mixtos, un equipo por docente socio, e o documento con dita distribución sóbeno á páxina. Cada docente coordina un dos equipos e dinamiza as actividades.

 Os docentes piden ó alumnado que engada termos e expresións sobre diferentes tipos de discriminación na nube de palabras. Os docentes elixen os termos máis destacados na nube para dar título ós equipos internacionais.

Titorial: *[Como crear unha páxina de actividades en TwinSpace](http://etwinning.es/en/nuevo-twinspace-como-crear-una-pagina-de-actividades)*

TwinSpace

1

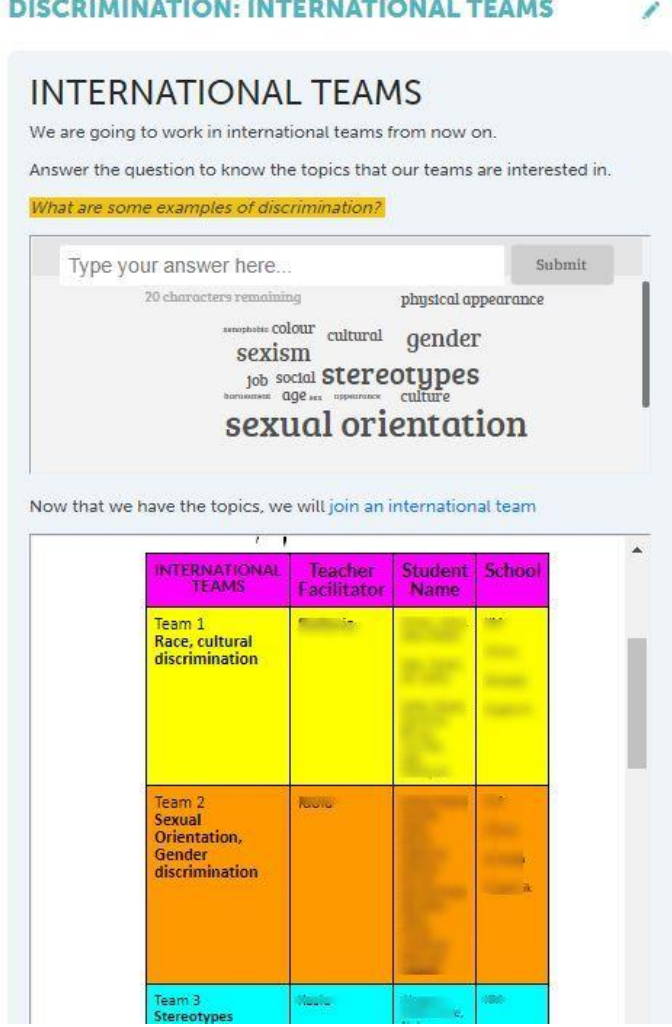

TwinSpace 1

## **Actividade:** *Stories that Move* **(Historias que conmoven)**

## **Paso 3: Visionado de vídeos curtos**

Un dos docentes socios crea unha nova páxina no TwinSpace co título *Stories that Move* (Historias que conmoven), inclúe as explicacións da actividade e tamén crea un TwinBoard, co título *Illustrate your partners' ideas,* que posteriormente utilizan para compartir resultados.

Os docentes invitan os estudantes a ver uns [vídeos](https://www.storiesthatmove.org/en/videos-2/facing-discrimination/) sobre experiencias persoais de mozos europeos que sufriron discriminación.

Titorial: *[Como engadir](https://youtu.be/Ao5ZYV0A8Mo) un TwinBoard* (segunda parte do vídeo)

Stories that Move Material didáctico de Amigos da Casa de Anne Frank. Tamén ofrece unha ferramenta en liña con cinco itinerarios diferentes.

# TwinSpace

## **Páginas**

2

**REUNIONES y BOLETINES** eSafety and Netiquette Task 1: ¡CREA TU DETECTOR DE NOTICIAS FALSAS! DISCRIMINATION: INTERNATIONAL TEAMS > Task 2: STORIES THAT MOVE  $+1$ Páginas archivadas + Crear página

## **Task 2: STORIES THAT MOVE**

#### **AIMS**

• Learn what TOLERANCE is

. Raise empathy in students and make them sensitive to any signs of discrimination

. Teach students how to react to discrimination

• Develop critical thinking by analyzing, synthesizing, and evaluating information generated by observation, reflection and reasoning based on the suggested photograph and videos

- . Introduce students to the STORIES THAT MOVE project
- Develop creativity by making a poster

#### PART 1: Have you ever faced discrimination?

- Watch the videos in the Facing discrimination (Stories that Move) series.
- Answer these questions in the international team forums.

1. Is there anyone from your country speaking about facing discrimination? If yes, how does he/she make you feel?

2. If you were to record a video for this section (i.e. Facing Discrimination), what problem affecting your country would you talk about? Why?

3. How does social media contribute to spread stereotypes? Do snide remarks on social media amount to discrimination? Do you consider that bullying (harassing someone) and discrimination (for example, insulting or threatening groups of people) are all too common on the internet and social media?

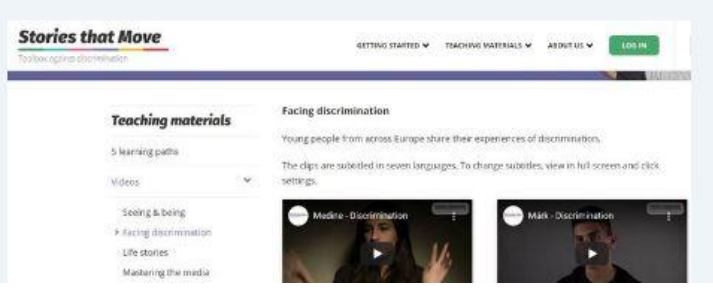

TwinSpace 2

## Paso 4: 1ª Parte. Fíos de debate no foro de TwinSpace

Tras o visionado dos vídeos, o alumnado comparte as súas emocións nos foros internacionais. Para isto. un dos docentes socios crea un foro no TwinSpace denominado Facing Discrimination no que os equipos internacionais se comunican e interactúan respondendo a preguntas propostas na primeira parte da páxina denominada Stories that Move, como p.ex. ¿como te sentes cando alguén fala de discriminación?, ¿que tema elixirías para falar de discriminación?. Cada docente socio modera e crea un fío de debate para cada equipo internacional cun título

identificativo (p.ex. Team 1: Race, Team 2: Sexual Orientation, Gender discrimination, etc.) e inclúe pautas para unha correcta comunicación.

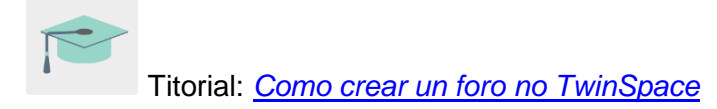

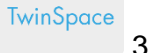

## **Facing discrimination**

Answer these questions: 1. Is there anyone from your country speaking about facing discrimination? If yes, how does he/she make you feel? 2. If you were to record a video for this section (i.e. Facing Discrimination), what problem affecting your country would you talk about? Why? 3. How does social media contribute to spread stereotypes?

#### **Team 4: Disabilities**

Answer these questions: 1. Is there anyone from your country speaking about facing discrimination? If yes, how does he/she make you feel? 2. If you were to record a video for this section (i.e. Facing Discrimination), what problem affecting your country would you talk about? Why? 3. How does social media.

intervenciones

#### **Team 3: Stereotypes**

Answer these questions: 1. Is there anyone from your country speaking about facing discrimination? If yes, how does he/she make you feel? 2. If you were to record a video for this section (i.e. Facing Discrimination), what problem affecting your country would you talk about? Why? 3. How does social...

intervenciones

## **Team 2: Sexual Orientation, Gender** discrimination

Answer these questions: 1. Is there anyone from your country speaking about facing discrimination? If yes, how does he/she make you feel? 2. If you were to record a video for this section (i.e. Facing Discrimination), what problem affecting your country would you talk about? Why? 3. How does social media.

intervenciones

#### **Team 1: Race, cultural discrimination**

Answer these questions: 1. Is there anyone from your country speaking about facing discrimination? If yes, how does he/she make you feel? 2. If you were to record a video for this section (i.e. Facing Discrimination), what problem affecting your country would you talk about? Why? 3. How does social.

TwinSpace 3

TwinSpace  $\boldsymbol{\varDelta}$ 

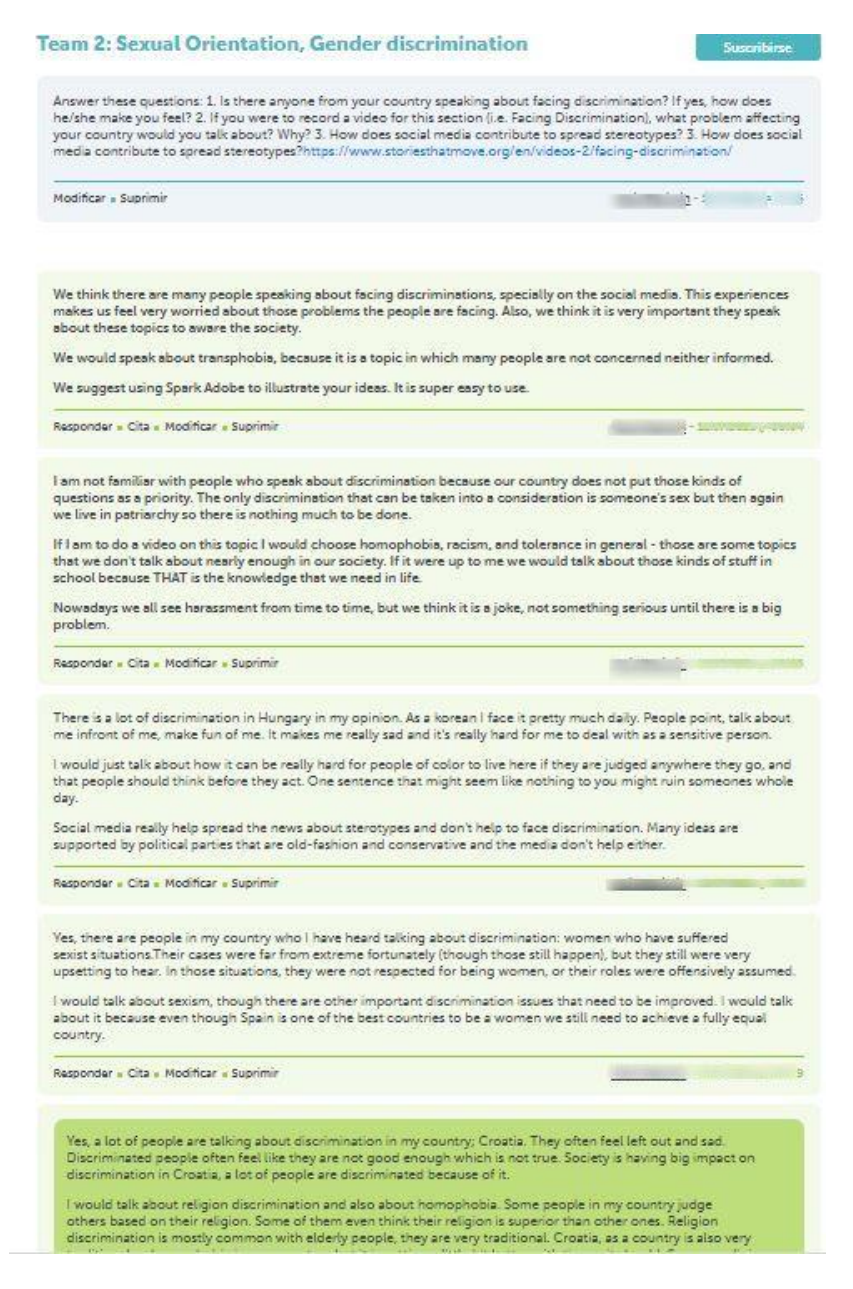

TwinSpace 4

## **Paso 5: 2ª Parte. Ilustra unha idea**

Cada alumno elixe unha idea presentada por un compañeiro socio no foro internacional que o conmoveu e ilústraa con imaxes para crear un póster, que comparte no TwinBoard creado no paso 3, denominado *Illustrate your partners' ideas*.

Pode empregar estas ferramentas: [Adobe Spark,](https://www.adobe.com/express/) [Canva](https://www.canva.com/eu_es/) ou similares

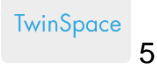

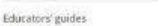

At the station: Medine's story.

T

 $\overline{a}$ 

#### Part 2: Illustrate your partners' ideas

After reading your partners stories in the forum, prepare a POSTER to illustrate the feeling of your partners about the STORY THAT MOVED you MOST and share it on the Twinboard.

Read your partners' answers (working in your international team!) and share a poster illustrating

your partners' feelings and opinions. Añadir elemento : refugees NO TO RACISM... WOMEN aiscrimination the imagine is about "OLD" MIND<br>EMPLOYMENT OF YOUNG PEOPLE refugees discrimination **Discrimination** b. **MENTAL HEALTH ESPECT EVERYONE!** RESPECT EVERYONE! My poster about discrimination. mental health discrimination  $\overline{B}$ tion ü Racism Discrimination **STOP** 

> IR **THV**

**MAT** 

**Stop bulling** 

**BULLING** 

TwinSpace 5

ian

Paso 6: Difusión.

Uno dos docentes socios comparte un enlace colaborativo para crear unha revista en liña (p. ex. [Book Creator](https://bookcreator.com/) ou similares) con todos os pósters insertados no TwinBoard. Unha vez rematada, insértaa na páxina *Stories That Move*. Os pósters tamén se expón no tablón eTwinning de cada centro educativo socio.

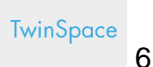

Elige una de las historias que más te ha conmovido para ilustrarla con imágenes y crear un póster que recoja la idea y sentimientos de una persona de tu equipo.

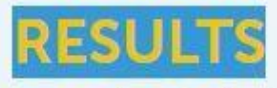

International eBook of the posters created after interacting with our partners. We illustrated the ideas they shared in the international forums.

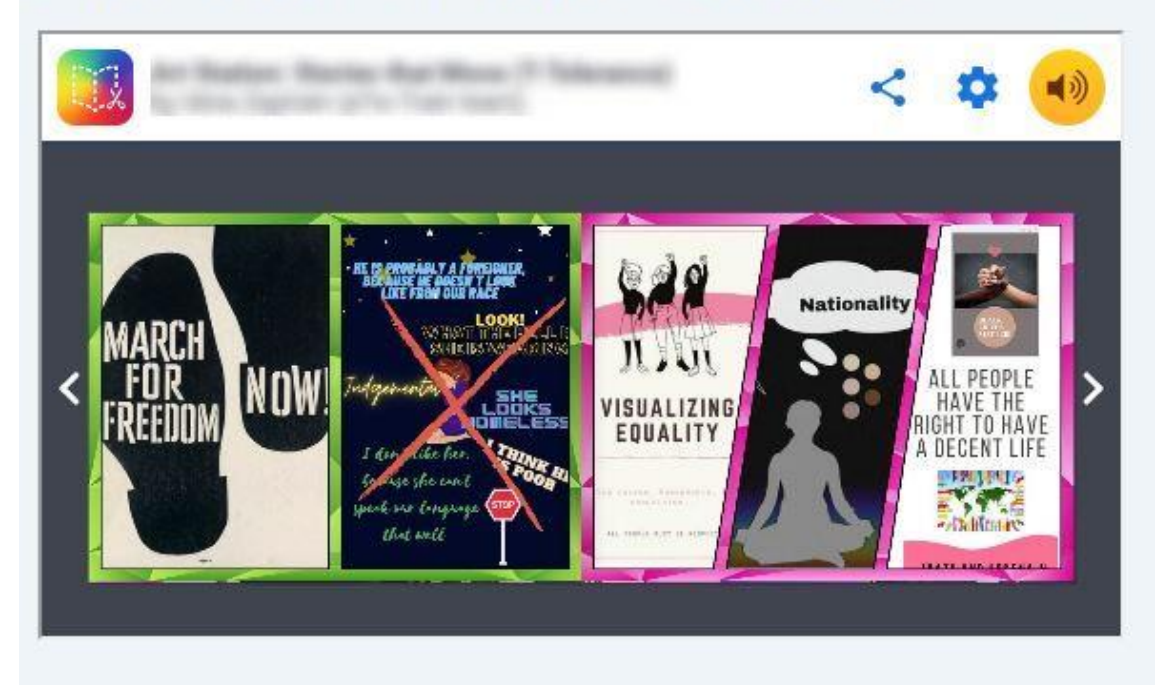

TwinSpace 6

**Ferramentas do TwinSpace / ferramentas 2.0 externas:**

TwinSpace: foro, TwinBoard

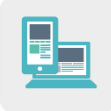

Outras ferramentas:

- [AnswerGarden](https://answergarden.ch/) ou similares
- [Stories that Move](https://www.storiesthatmove.org/en/) ou similares
- [Adobe Spark](https://www.adobe.com/express/) ou similares
- [Canva](https://www.canva.com/eu_es/%3e) ou similares
- [Book Creator](https://bookcreator.com/) ou similares